# TOPPERS 活用アイデア・アプリケーション開発 コンテスト

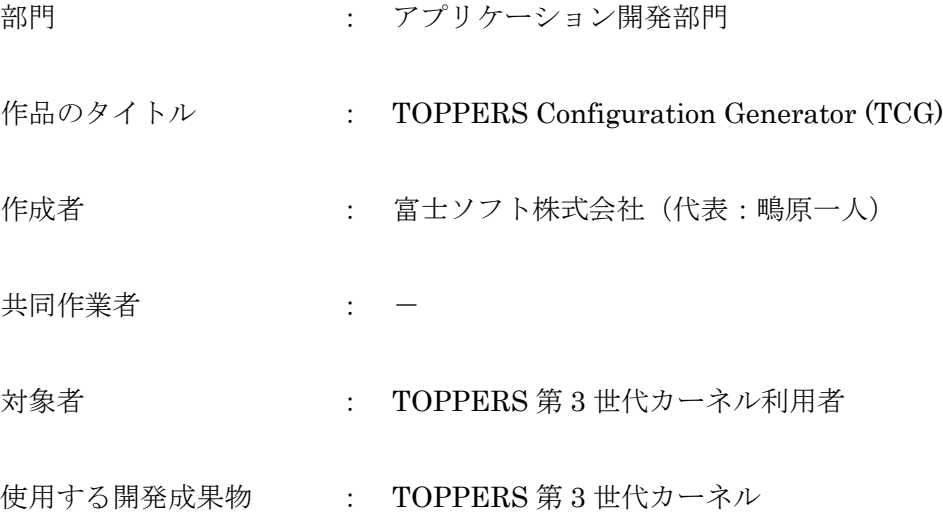

目的・狙い

静的 API によるコンフィギュレーションを行うには,静的 API のシンタックスやパ ラメータ・属性の意味を覚えるか,仕様書を見ながら記述する必要がある. そこで, GUI ツールを用いて、視覚的にコンフィギュレーションを行えるツールがあれば, 静的 API を覚えたり, 仕様書を見る必要がなくなり, 有用であると考えた.

アプリケーションの概要

TOPPERS 第 3 世代カーネルに対するコンフィギュレーションを行う GUI ツール: TCG を開発した.Windows/MacOS/Linux で動作すること,および保守性を考慮し, Ruby/GTK3 を使用した. TCG でコンフィギュレーションを行った後, cfg ファイル の出力に加え,静的 API を表示(プレビュー)する機能を設けた.

### TCG 実行環境

Ruby および GTK3 実行環境で動作する. Windows の場合,以下を参考にする. <https://qiita.com/doublev80/items/6b0f623b2e4aa63c4bb6>

MacOS, Linux の場合, Ruby 実行環境を用意した上で, gem により GTK3 をインストー ルする.

\$ gem install gtk3

#### TCG を用いるメリット

<コンフィギュレーションの簡易化>

ASP3 カーネルだけでも, 静的 API は 17 個存在し, 各 API のシンタックス, パラメータ, 属性の意味を覚えるのは困難である.TCG では,各パラメータ,属性のツールチップに, 統合仕様書の説明を表示しているため、統合仕様書を見なくても、TCG だけでコンフィギ ュレーションを行うことが可能である.

<プロファイル変更>

ASP3/FMP3/HRP3/HRMP3 のコンフィギュレーションをラジオボラン 1 つで切り替えら れるため, 例えば, ASP3 向けのコンフィギュレーション情報を, 簡単に別のプロファイル 用のコンフィギュレーションへ変更することができる.

<マルチプラットフォーム>

TCG は,Ruby/GTK3 で開発しているため,無償の実行環境を用意すれば,Windows,Linux, MacOS のいずれでも使用可能である.

<保守性>

有償の開発環境やコンパイラなどが不要であり,Ruby による開発が可能であるため、機能 拡張や,不具合修正,デバッグを容易に行うことができる.

<拡張性>

TOPPERS 第3世代カーネルでは、コンフィギュレータを Ruby で開発しているため、将 来的に,コンフィギュレータによるエラーチェックやコード生成処理を,TCG に取り込ん だり,TCG から実行するといったことも可能である.

## TCG の主な使用方法

Ruby で tcg.rb を実行すると、以下の画面が表示される.

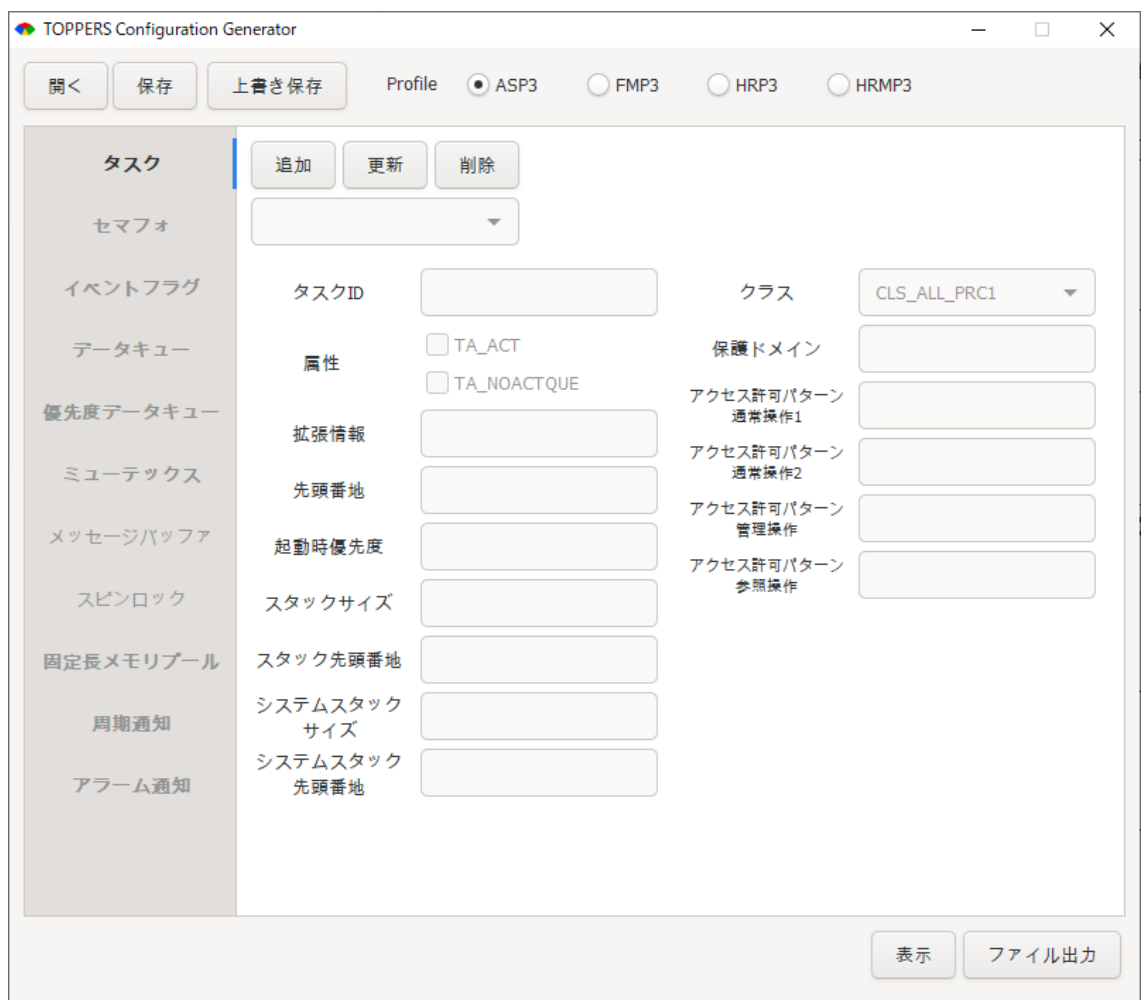

初期状態では,何も設定がない状態である.左側のカーネルオブジェクトのリストから, 設定を行うものを選択することで,右側の設定項目が選択したカーネルオブジェクトに応 じて切り替わる.

右上の Profile にて,対象のカーネルを選択でき,選択したカーネルで使用可能なオブジェ クト,パラメータのみ編集が可能となる.

「開く」ボタン:保存したファイルを読み込む. 「保存」ボタン:設定内容をファイル(yaml 形式)に名前を指定して保存する. 「上書き保存」ボタン:編集中のファイルに上書き保存する.

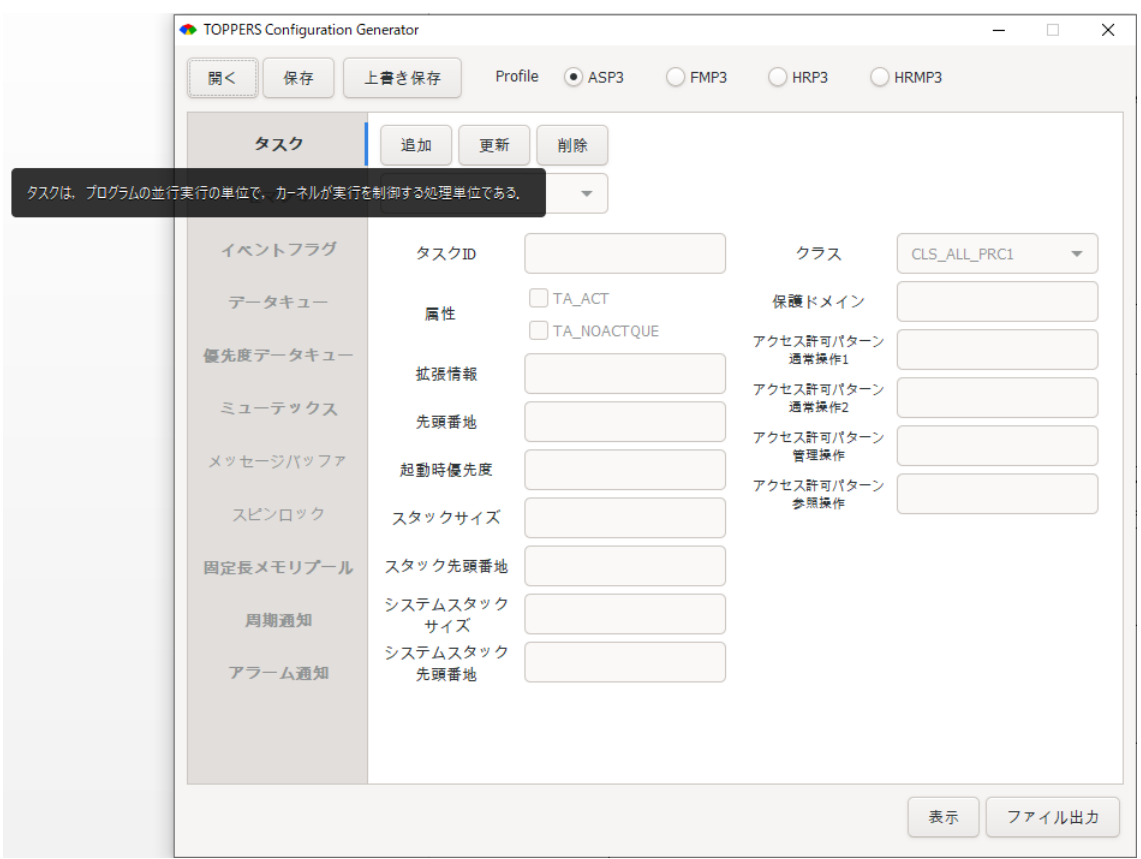

カーネルオブジェクトにマウスを重ねると,対象オブジェクトの説明が表示される.

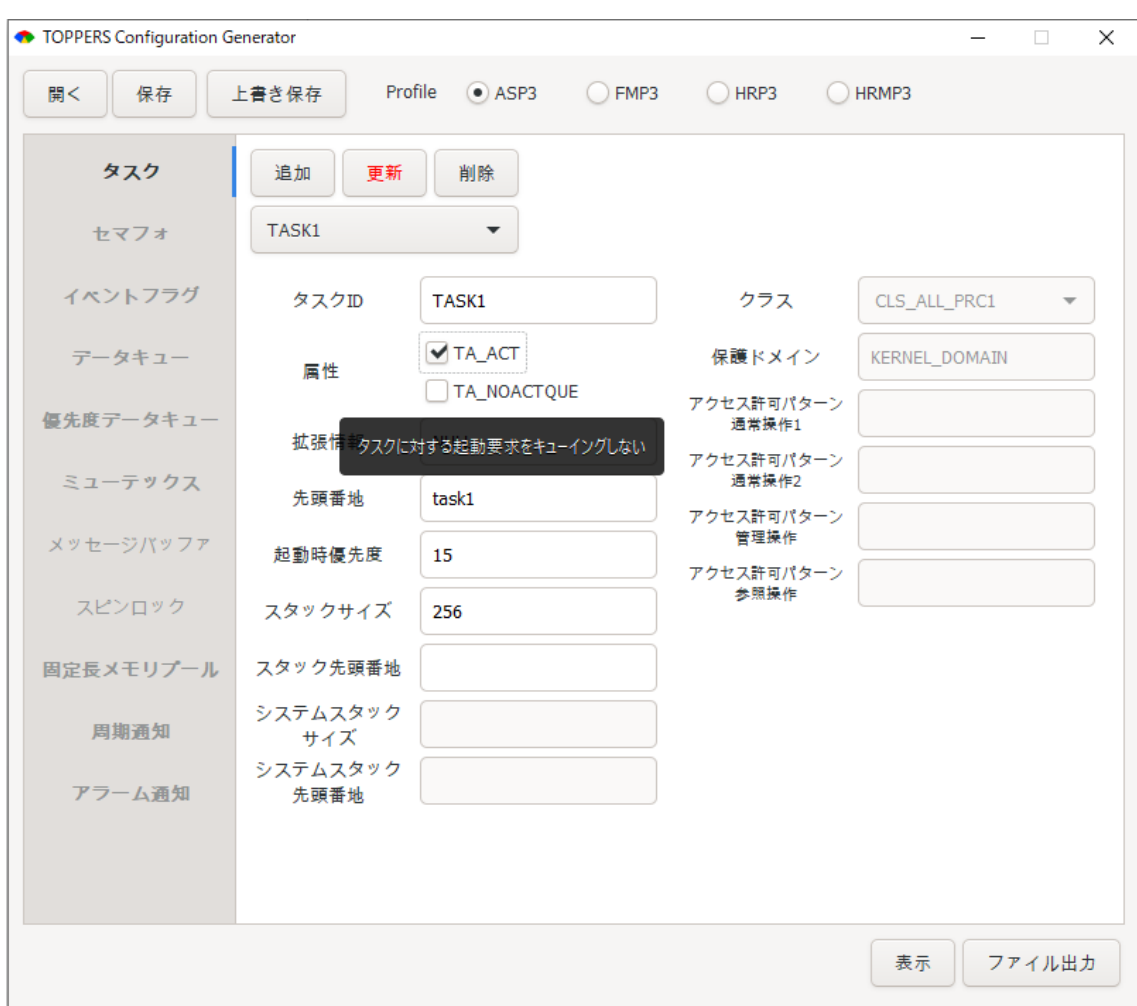

「追加」ボタン押下により、オブジェクトが追加され、デフォルト値が設定される. 各パラメータを変更後,「更新」ボタンを押下することで,設定内容が反映される. ※パラメータや属性の選択肢にマウスを重ねること、説明が表示される. ※反映されていない状態の場合「更新」ボタンの文字が赤くなる.

「追加」「更新」「削除」ボタンの下のコンボボックスで、設定対象のオブジェクトを変更 する.「削除」ボタン押下により,設定中のオブジェクトを削除する.

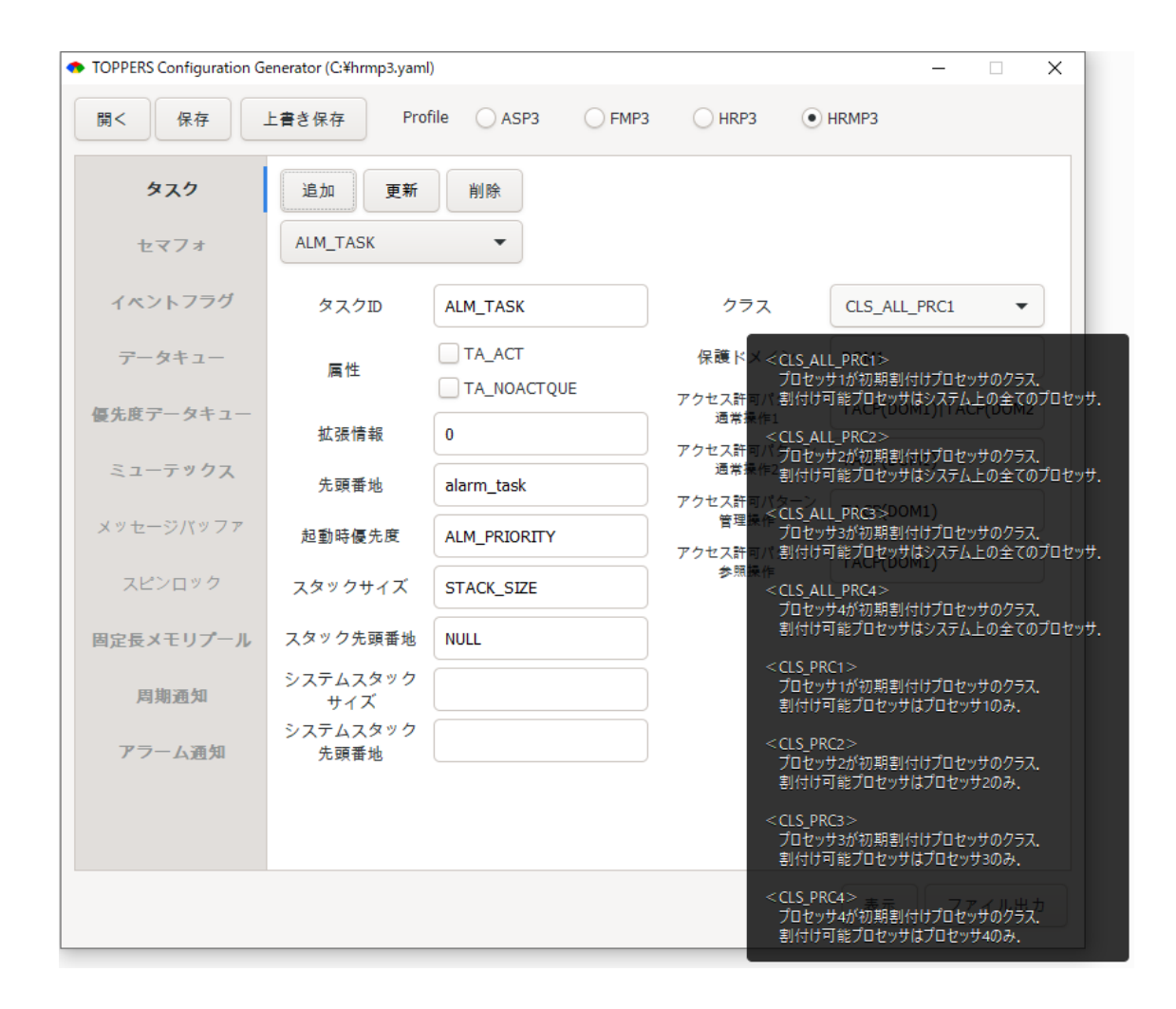

マルチプロセッサ対応カーネルにおいて,所属プロセッサを指定するクラスはコンボボッ クスから選択できる.コンボボックスにマウスを重ねると,各クラスの説明が表示される.

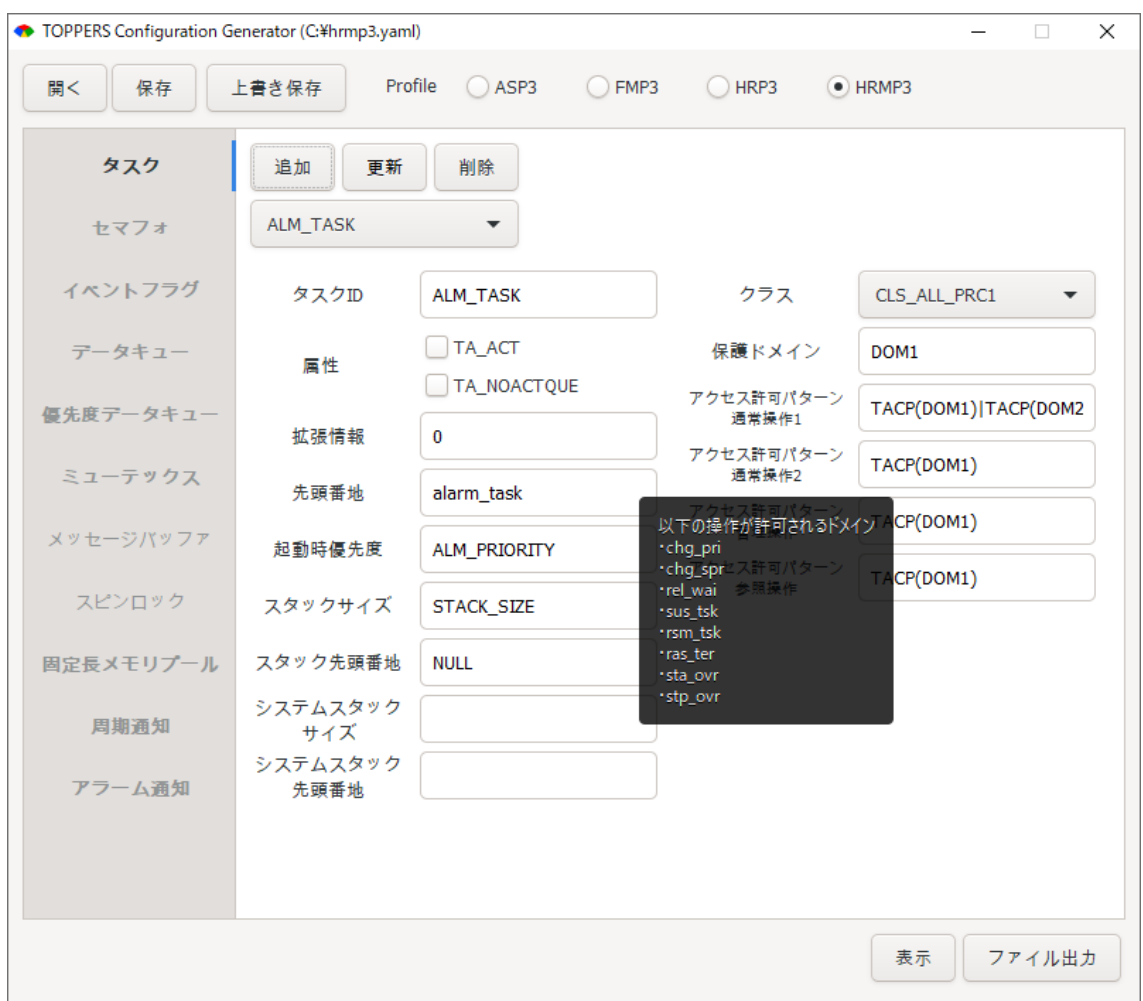

保護機能対応カーネルにおいて,アクセス許可ベクタを設定する場合,各アクセス許可パ ターンにマウスを重ねると,許可される操作が表示される.

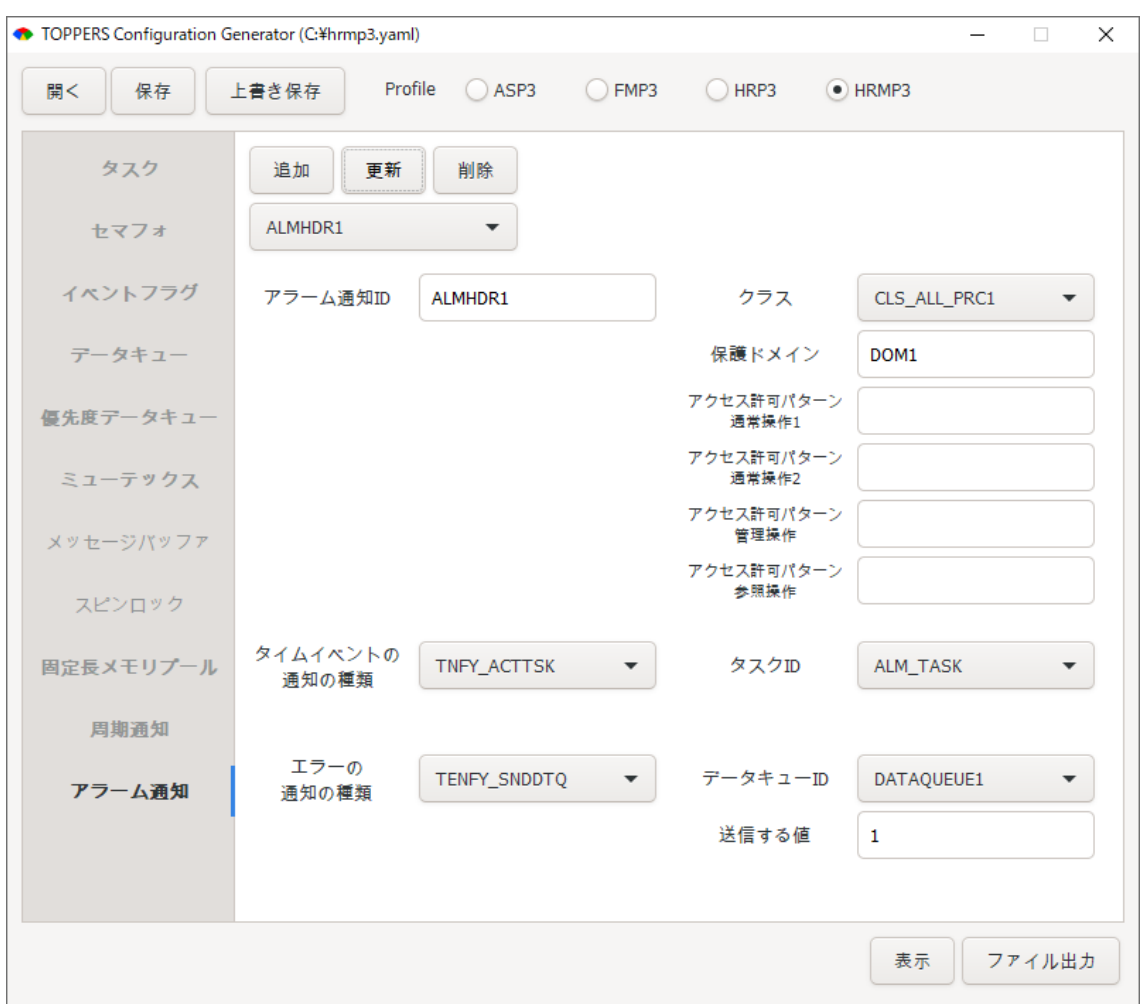

周期通知,アラーム通知では,タイムイベントの通知の種類をコンボボックスから選択す ることで,対応する付随情報の設定に切り替わる.エラーの通知の種類も同様に,設定し た種類に応じた付随情報の設定に切り替わる.

タスクやセマフォを選択する通知の場合,設定済みのカーネルオブジェクトを,コンボボ ックスから選択することができる.

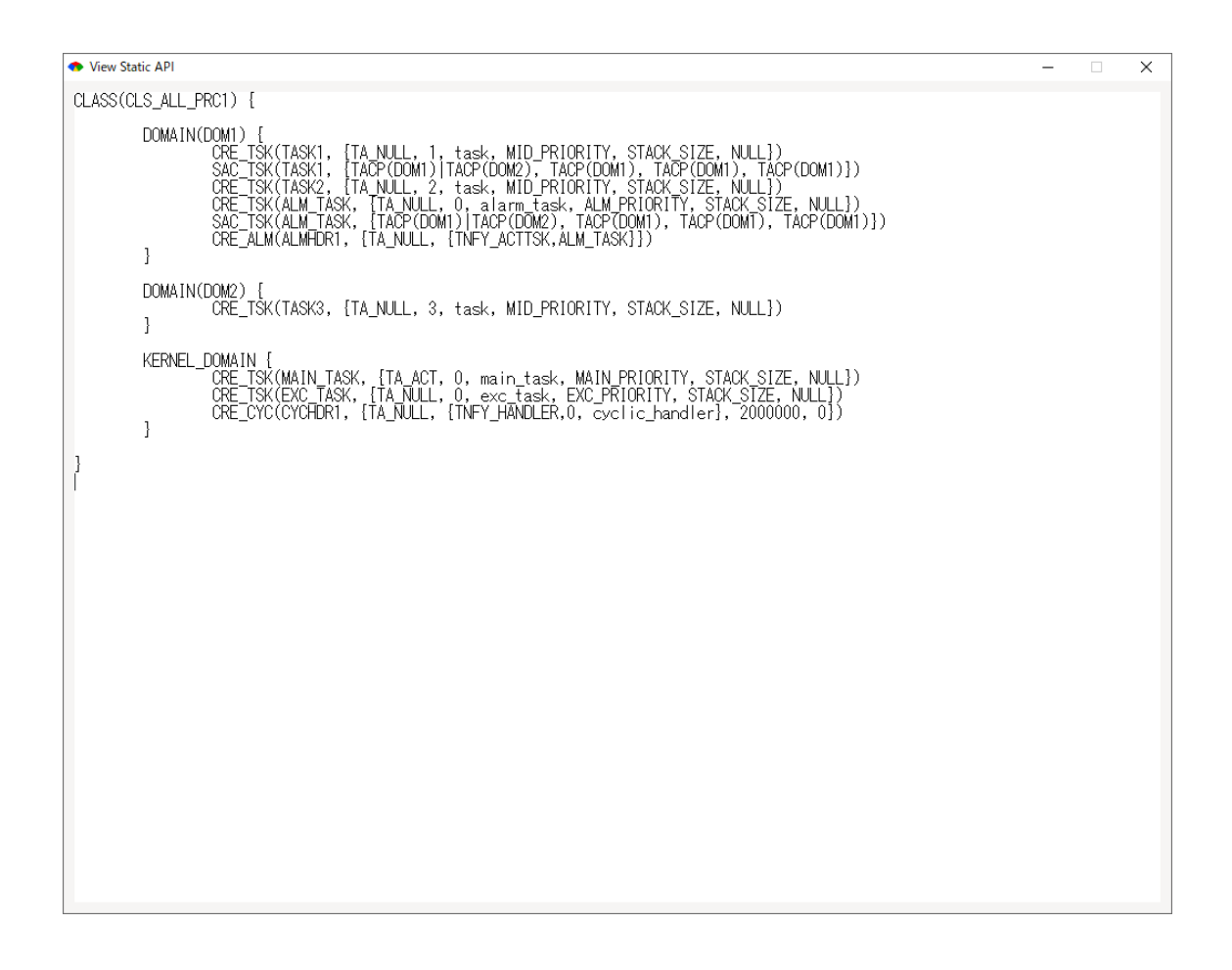

「表示」ボタンを押下することで、設定中のコンフィギュレーションに応じた静的 API を 表示するプレビューウィンドウが起動する.「ファイル出力」ボタン押下により,この内容 を名前を指定して cfg ファイルに保存する.

※プレビューウィンドウの表示からコピー&ペーストして使用してもよい.

※プレビューウィンドウを表示したままにしおけば,編集した内容が即時で反映される.

## 今後の展望

現時点では、コンテスト用の開発であるため、すべての静的 API に対応しておらず、厳格 なエラーチェックなども行っていない.今後,有用なコンフィギュレーションツールとし て,TOPPERS 第 3 世代カーネルに同梱して頂くなど,一般に使用して頂ける目処があれ ば,TOPPERS の trac/svn にて管理して,機能拡張・メンテナンスしていきたい. 主に、以下のような機能拡張を検討している.

- ・未対応の静的 API への対応.
- ・メモリ保護,時間保護に対するコンフィギュレーションの可視化.
- ・不正操作等への厳格なエラーチェック.
- ・cfg.rb の取り込み(cfg.rb 側の構成やターゲット依存部との切り分け等の課題あり).
- ・既存の cfg ファイルをパースして取り込む機能.

以上.